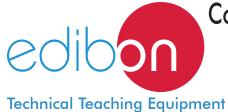

# Computer Controlled **Heat Pump** + **Air Conditioning** + **Refrigeration Unit** <u>with Cycle Inversion Valve</u>

(four condensers (water and air) and four evaporators (water and air)).

with SCADA

THIBAR44C

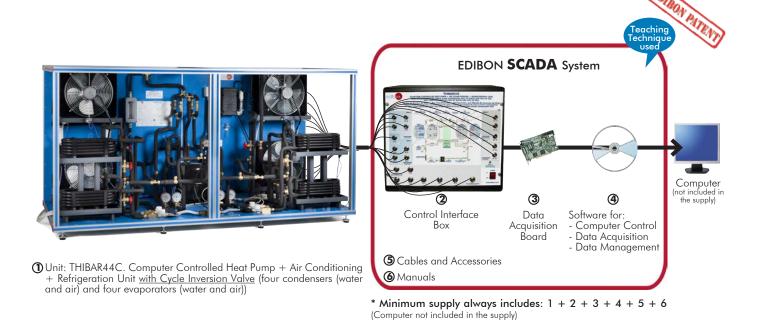

# Key features:

- > Advanced Real-Time SCADA.
- > Open Control + Multicontrol + Real-Time Control.
- > Specialized EDIBON Control Software based on LabVIEW.
- > National Instruments Data Acquisition board (250 KS/s, kilo samples per second).
- > Calibration exercises, which are included, teach the user how to calibrate a sensor and the importance of checking the accuracy of the sensors before taking measurements.
- > Projector and/or electronic whiteboard compatibility allows the unit to be explained and demonstrated to an entire class at one time.
- Capable of doing applied research, real industrial simulation, training courses, etc.
- > Remote operation and control by the user and remote control for EDIBON technical support, are always included.
- > Totally safe, utilizing 4 safety systems (Mechanical, Electrical, Electronic & Software).
- > Designed and manufactured under several quality standards.
- > Optional ICAI software to create, edit and carry out practical exercises, tests, exams, calculations, etc.
  - Apart from monitoring user's knowwledge and progress reached.
- > This unit has been designed for future expansion and integration. A common expansion is the EDIBON Scada-Net (ESN) System which enables multiple students to simultaneously operate many units in a network.

OPEN CONTROL

MULTICONTROL

REAL TIME CONTROL

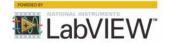

www.edibon.com

Products

Products range

Vanits

39.- Thermodynamics

8. Thermotechnics

For more information about Key Features, click here

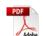

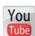

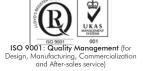

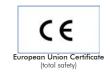

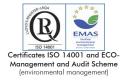

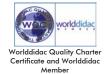

A heat pump is a device that provides thermal energy from a cold focus to a hotter one. For that purpose, some work is required since, according to the second law of thermodynamics, heat is transferred spontaneously from a hot focus to cold one, until their temperatures are equal.

The objective of the heat pump, cooling or air-conditioning unit designed by EDIBON, is to introduce the student into the complex world of heat pumps systems, as well as to study and determine the characteristic operating parameters of the unit in function of the environmental demands (heat, temperature, cooling, etc.).

# **GENERAL DESCRIPTION**

The objective of the "THIBAR44C" unit is to introduce the user into the study of heat pumps, air-conditioning and cooling, as well as to analyze and determine the operation typical parameters of the unit depending on the two types of fluids used in the evaporation and condensation processes (air and water).

This unit can have different applications, depending on the type of cold focus or hot focus used in the evaporation and condensation processes.

This unit consists of the following stages:

- Compression: this stage begins when the coolant enters the compressor. This coolant is compressed, increasing its pressure and temperature. To measure these variables the unit includes a pressure sensor, a manometer and a temperature sensor.
- Condensation: the coolant has two possibilities, to be diverted towards the air condenser or towards the water condenser. The coolant transfers its heat to the water (or to the air) that flows through the condenser. At the end of this stage, the pressure and temperature of the coolant are measured with a manometer and a temperature sensor.
- Expansion: the coolant flows through an accumulator and a filter, to retain particles of condensate, and a flow sensor. Then it is directed to the expansion valve, which causes a pressure and temperature drop in the coolant. At the end of this stage the pressure and temperature of the coolant are measured with a manometer and a temperature sensor.
- Evaporation: the coolant has two possibilities, to be diverted towards the air evaporator or towards the water evaporator. The coolant absorbs the heat of the water (or the air) that flows through the evaporator. At the end of this stage the pressure and temperature of the coolant are measured with a pressure sensor, a manometer and a temperature sensor. Finally, the coolant passes through a liquid separator to retain liquid particles before being directed to the compressor.

The condensers and evaporators have different sensors to measure the most important parameters (temperatures and flows). In addition, the unit includes a high pressure switch to avoid overpressure in the unit and a four-way valve to change the direction of the coolant.

The four-way valve (or cycle inversion valve) allows to obtain different combinations of Heat Pump, Air Conditioning and Cooling in only one unit.

This Computer Controlled Unit is supplied with the EDIBON Computer Control System (SCADA), and includes: The unit itself + a Control Interface Box + a Data Acquisition Board + Computer Control, Data Acquisition and Data Management Software Packages, for controlling the process and all parameters involved in the process.

# PROCESS DIAGRAM AND UNIT ELEMENTS ALLOCATION

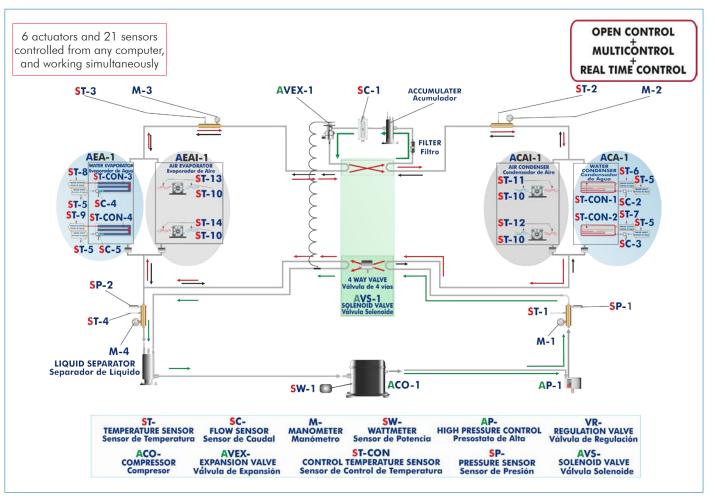

With this unit there are several options and possibilities:

- Main items: 1, 2, 3, 4, 5 and 6.
- Optional items: 7, 8, 9 and 10.

Let us describe first the main items (1 to 6):

#### ①THIBAR44C. Unit:

Bench-top unit with anodized aluminum structure and panels of painted steel.

Main metallic elements of stainless steel.

Diagram in the front panel with similar distribution to the elements in the real unit.

Computer controlled cooling compressor:

Type: hermetic. Power: 1 CV.

2 computer controlled air condensers.

2 water condensers, capacity: 1580 W.

High pressure switch. Coolant accumulator.

Coolant filter to retain particles of condensate.

Expansion valve.

2 water evaporators, capacity: 1580 W.

2 computer controlled air evaporators.

Liquid separator to retain liquid particles before being directed to the compressor.

4 manometers, situated at important points of the process.

13 type "J" temperature sensors.

5 flow sensors:

Flow sensor to measure the flow of coolant, range: 5-60 l./h.

2 water flow sensors to measure the flow of water that circulates through the two water condensers, range: 0.25-6.5 l./min.

2 water flow sensors to measure the flow of water that circulates through the two water evaporators, range: 0.25-6.5 l./min.

2 pressure sensors:

Coolant pressure sensor (compressor outlet), range: 0-25 bar.

Coolant pressure sensor (compressor inlet), range: 0-10 bar.

Wattmeter and power measurement from the computer.

Four-way valve (computer controlled solenoid valve) .

4 valves to direct the coolant through the condensers and evaporators.

Enthalpy diagram of the R134a coolant.

The complete unit includes as well:

# Advanced Real-Time SCADA.

Open Control + Multicontrol + Real-Time Control.

Specialized EDIBON Control Software based on Labview.

National Instruments Data Acquisition board (250 KS/s, kilo samples per second).

Calibration exercises, which are included, teach the user how to calibrate a sensor and the importance of checking the accuracy of the sensors before taking measurements.

Projector and/or electronic whiteboard compatibility allows the unit to be explained and demonstrated to an entire class at one time.

Capable of doing applied research, real industrial simulation, training courses, etc.

Remote operation and control by the user and remote control for EDIBON technical support, are always included.

Totally safe, utilizing 4 safety systems (Mechanical, Electrical, Electronic & Software).

Designed and manufactured under several quality standards.

Optional ICAI software to create, edit and carry out practical exercises, tests, exams, calculations, etc.

Apart from monitoring user's knowwledge and progress reached.

This unit has been designed for future expansion and integration. A common expansion is the EDIBON Scada-Net (ESN) System which enables multiple students to simultaneously operate many units in a network.

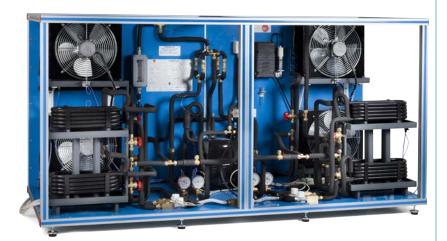

Unit: THIBAR44C

# ② THIBAR44C/CIB. Control Interface Box:

The Control Interface Box is part of the SCADA system.

Control interface box with process diagram in the front panel and with the same distribution that the different elements located in the unit, for an easy understanding by the student.

All sensors, with their respective signals, are properly manipulated from -10V. to +10V. computer output.

Sensors connectors in the interface have different pines numbers (from 2 to 16), to avoid connection errors.

Single cable between the control interface box and computer.

The unit control elements are permanently computer controlled, without necessity of changes or connections during the whole process test procedure.

Simultaneous visualization in the computer of all parameters involved in the process.

Calibration of all sensors involved in the process.

Real time curves representation about system responses.

Storage of all the process data and results in a file.

Graphic representation, in real time, of all the process/system responses.

All the actuators' values can be changed at any time from the keyboard allowing the analysis about curves and responses of the whole process.

All the actuators and sensors values and their responses are displayed on only one screen in the computer.

Shield and filtered signals to avoid external interferences.

Real time computer control with flexibility of modifications from the computer keyboard of the parameters, at any moment during the process.

Real time computer control for pumps, compressors, heating elements, control valves, etc.

Real time computer control for parameters involved in the process simultaneously.

**Open control** allowing modifications, at any moment and in real time, of parameters involved in the process simultaneously.

Three safety levels, one mechanical in the unit, another electronic in the control interface and the third one in the control software.

#### 3 DAB. Data Acquisition Board:

The Data Acquisition board is part of the SCADA system.

**PCI Express Data acquisition board (National Instruments)** to be placed in a computer slot. Bus PCI Express.

# Analog input:

Number of channels = 16 single-ended or 8 differential. Resolution = 16 bits, 1 in 65536.

Sampling rate up to: 250 KS/s (kilo samples per second).

Input range (V)= $\pm 10$  V. Data transfers=DMA, interrupts, programmed I/0. DMA channels=6.

#### Analog output:

Number of channels=2. Resolution=16 bits, 1 in 65536.

Maximum output rate up to: 900 KS/s.

Output range(V)= $\pm 10$  V. Data transfers=DMA, interrupts, programmed I/0.

# Digital Input/Output:

Number of channels=24 inputs/outputs. D0 or DI Sample Clock frequency: 0 to 100 MHz.

Timing: Number of Counter/timers=4. Resolution: Counter/timers: 32 bits.

# THIBAR44C/CCSOF. Computer Control + Data Acquisition + Data Management Software:

 ${\sf Computer}\ {\sf Control}\ +\ {\sf Data}\ {\sf Acquisition}\ +\ {\sf Data}\ {\sf Management}\ {\sf Software} \colon$ 

The three softwares are part of the SCADA system.

Compatible with actual Windows operating systems. Graphic and intuitive simulation of the process in screen. Compatible with the industry standards.

Registration and visualization of all process variables in an automatic and simultaneous way.

Flexible, open and multicontrol software, developed with actual windows graphic systems, acting simultaneously on all process parameters.

Management, processing, comparison and storage of data.

Sampling velocity up to 250 KS/s (kilo samples per second).

Calibration system for the sensors involved in the process.

It allows the registration of the alarms state and the graphic representation in real time.

Comparative analysis of the obtained data, after the process and modification of the conditions during the process.

Open software, allowing the teacher to modify texts, instructions. Teacher's and student's passwords to facilitate the teacher's control on the student, and allowing the access to different work levels.

This unit allows the 30 students of the classroom to visualize simultaneously all the results and the manipulation of the unit, during the process, by using a projector or an electronic whiteboard.

(5) Cables and Accessories, for normal operation.

#### Manuals

This unit is **supplied with 8 manuals**: Required Services, Assembly and Installation, Interface and Control Software, Starting-up, Safety, Maintenance, Calibration & Practices Manuals.

\*References 1 to 6 are the main items: THIBAR44C + THIBAR44C/CIB + DAB + THIBAR44C/CCSOF + Cables and Accessories + Manuals are included in the minimum supply for enabling normal and full operation.

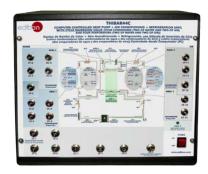

THIBAR44C/CIB

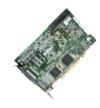

DAB

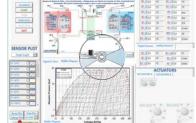

THIBAR44C/CCSOF

# EXERCISES AND PRACTICAL POSSIBILITIES TO BE DONE WITH THE MAIN ITEMS

- Determination of the inlet power, generated heat and performance coefficient. Water as heat source. (Water-water heat pump).
- Determination of the inlet power, generated heat and performance coefficient. Air as heat source. (Water-air heat pump).
- 3.- Determination of the inlet power, generated heat and performance coefficient. Air as heat source. (Air-air heat pump).
- Determination of the inlet power, generated heat and performance coefficient. Water as heat source. (Air- water heat pump).
- Preparation of performance curves of the heat pump with different inlet and outlet temperatures. Water as heat source. (Water-water heat pump).
- 6.- Preparation of performance curves of the heat pump at different inlet and outlet temperatures. Air as a heat source. (Water-air heat pump).
- 7.- Preparation of performance curves of the heat pump with different inlet and outlet temperatures. Water as heat source. (Air-water heat pump).
- Preparation of the performance curves of the heat pump with different inlet and outlet temperatures. Air as heat source. (Airair heat pump).
- Lay out of the steam compression cycle in a diagram P-H and comparison with the ideal cycle. Water as heat source. (Waterwater heat pump).
- 10.-Lay out of the steam compression cycle in a diagram P-H and comparison with the ideal cycle. Air as heat source. (Water-air heat pump)
- 11.-Lay out of the steam compression cycle in a diagram P-H and comparison with the ideal cycle. Water as heat source. (Airwater heat pump).
- 12.-Lay out of the steam compression cycle in a diagram P-H and comparison with the ideal cycle. Air as heat source. (Air-air heat pump).
- 13.-Preparation of the performance curves of the heat pump based on the properties of the refrigerant and at different condensation and evaporation temperatures. Water as heat source. (Waterwater heat pump).
- 14.-Preparation of the performance curves of the heat pump based on the properties of the refrigerant and at different condensation and evaporation temperatures. Air as heat source. (Water-air heat pump).
- 15.-Preparation of the performance curves of the heat pump based on the properties of the refrigerant and at different condensation and evaporation temperatures. Water as heat source. (Air-water heat pump).
- 16.-Preparation of the performance curves of the heat pump based on the properties of the refrigerant and at different condensation and evaporation temperatures. Air as heat source. (Air- air heat pump).
- 17.-Practices with cycle inversion.

Additional practical possibilities:

- 18.-Sensors calibration.
- 19.-Energy balance for the different components and for the complete cycle.
- 20.-Evaluation of the volumetric effectiveness of the compressor at different pressure relations.
- 21.-To estimate of the total thermotransference coefficient at the condenser and evaporator.
- 22.-Energy balance at the air evaporator.
- 23.-To estimate of the exchange heat at the water evaporator and outlet temperature of the water.
- 24.-Determination of the characteristic parameters of the steam compression cooling.
- 25.-Characteristic parameters of the steam compression cycle.
- 26.-Influence of overheating and overcooling during the operating cycle.

Other possibilities to be done with this Unit:

- 27.-Many students view results simultaneously.
  - To view all results in real time in the classroom by means of a projector or an electronic whiteboard.
- $28.\hbox{-}\mathsf{Open}\;\mathsf{Control}, \, \mathsf{Multicontrol}\;\mathsf{and}\;\mathsf{Real}\;\mathsf{Time}\;\mathsf{Control}.$ 
  - This unit allows intrinsically and/or extrinsically to change the span, gains; proportional, integral, derivate parameters; etc, in real time.
- 29.-The Computer Control System with SCADA allows a real industrial simulation.
- 30.-This unit is totally safe as uses mechanical, electrical and electronic, and software safety devices.
- 31.-This unit can be used for doing applied research.
- 32.-This unit can be used for giving training courses to Industries even to other Technical Education Institutions.
- 33.-Control of the THIBAR44C unit process through the control interface box without the computer.
- Visualization of all the sensors values used in the THIBAR44C unit process.
- By using PLC-PI additional 19 more exercises can be done.
- Several other exercises can be done and designed by the user.

www.edibon.com

5

# REQUIRED SERVICES -

- Electrical supply: single-phase, 220V./50Hz or 110V./60Hz.
- Water supply and drainage.
- Computer.

# RECOMMENDED ACCESSORIES (Not incluided) -

For refilling R134a refrigerant and maintenance, we recommend:

- T/KIT1. Maintenance Kit, containing: vacuum pump, hoses and manometers.
- T/KIT2. Maintenance Kit, containing: leakage detector.
- R134a refrigerant (to be acquired by the customer locally).

# DIMENSIONS AND WEIGHTS

#### THIBAR44C:

Unit:

-Dimensions: 1000 x 950 x 750 mm. approx.

(39.37 x 37.40 x 29.52 inches approx.)

-Weight: 200 Kg. approx.

(440 pounds approx.).

Control Interface Box:

-Dimensions: 490 x 450 x 470 mm. approx.

(19.29 x 17.71 x 18.5 inches approx.)

-Weight: 20 Kg. approx.

(44 pounds approx.).

# AVAILABLE VERSIONS

# Offered in this catalogue:

- THIBAR44C. Computer Controlled Heat Pump + Air Conditioning + Refrigeration Unit <u>with Cycle Inversion Valve</u> (four condensers (two of water and two of air) and four evaporators (two of water and two of air)).

# Offered in other catalogue:

- THIBAR44B. Heat Pump + Air Conditioning + Refrigeration Unit <u>with Cycle Inversion Valve</u> (four condensers (two of water and two of air) and four evaporators (two of water and two of air)).

# OTHER UNITS

- THIBAR22C. Computer Controlled Heat Pump + Air Conditioning + Refrigeration Unit <u>with Cycle Inversion Valve</u> (two condensers (water and air) and two evaporators (water and air)).
- THIBAR22B. Heat Pump + Air Conditioning + Refrigeration Unit <u>with Cycle Inversion Valve</u> (two condensers (water and air) and two evaporators (water and air)).

# SCADA Main screen

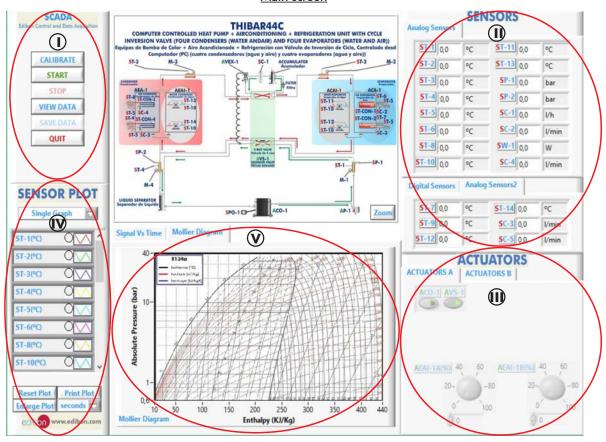

- Main software operation possibilities.
- (I) Sensors displays, real time values, and extra output parameters. Sensors: ST=Temperature sensor. SP=Pressure sensor. SC=Flow sensor. SW=Power sensor.
- (II) Actuators controls. Actuators: AEA=Water evaporator. ACA=Water condenser. ACO=Compressor. AVS=Solenoid valve. ACAl=Air condenser. AEAl=Air evaporator.
- (N) Channel selection and other plot parameters.
- (V) Real time graphics displays.

# **Software for Sensors Calibration**

Example of screen

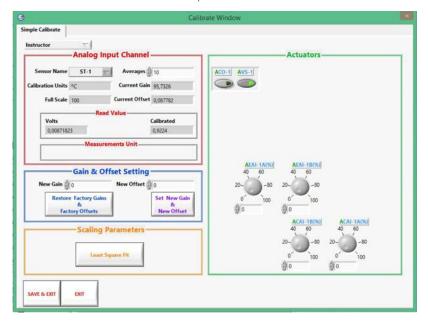

By using a free of charge code, the teacher and the students can calibrate the unit.

The teacher can recover his/her own calibration by using the EDIBON code that we give free of charge.

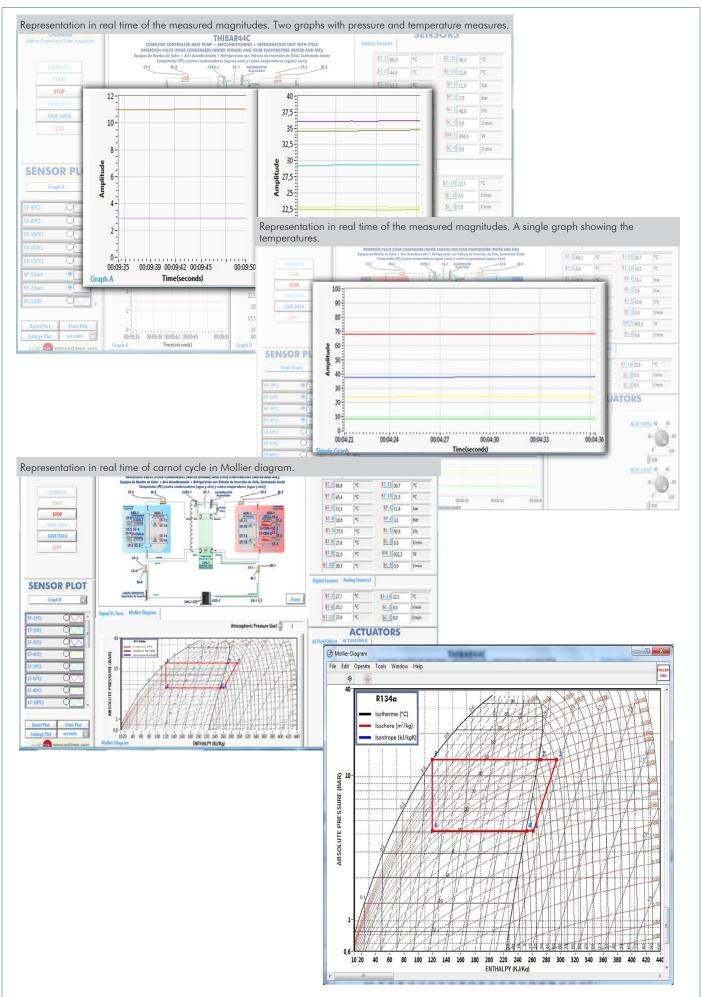

8

# COMPLETE TECHNICAL SPECIFICATIONS (for optional items)

Additionally to the main items (1 to 6) described, we can offer, as optional, other items from 7 to 10.

All these items try to give more possibilities for:

- a) Industrial configuration. (PLC)
- b) Technical and Vocational Education configuration. (ICAI)
- c) Multipost Expansions options. (Mini ESN and ESN)

#### a) Industrial configuration

# PLC. Industrial Control using PLC (it includes PLC-PI Module plus PLC-SOF Control Software): -PLC-PI. PLC Module:

# Metallic box.

Circuit diagram in the module front panel.

Front panel:

#### Digital inputs (X) and Digital outputs (Y) block:

16 Digital inputs, activated by switches and 16 LEDs for confirmation (red).

14 Digital outputs (through SCSI connector) with 14 LEDs for message (green).

#### Analog inputs block:

16 Analog inputs (-10 V. to + 10 V.) (through SCSI connector).

#### Analog outputs block:

4 Analog outputs (-10 V. to + 10 V.) (through SCSI connector).

#### Touch screen:

High visibility and multiple functions. Display of a highly visible status. Recipe function. Bar graph function. Flow display function. Alarm list. Multi language function. True type fonts.

#### Back panel:

Power supply connector. Fuse 2A. RS-232 connector to PC. USB 2.0 connector to PC.

#### Inside:

Power supply outputs: 24 Vdc, 12 Vdc, -12 Vdc, 12 Vdc variable.

#### Panasonic PLC:

**High-speed scan of 0.32**  $\mu$ sec. for a basic instruction.

**Program capacity of 32 Ksteps,** with a sufficient comment area.

Power supply input (100 to 240 V AC).

DC input: 16 (24 V DC).

Relay output: 14.

# High-speed counter.

Multi-point PID control.

#### Digital inputs/outputs and analog inputs/outputs Panasonic modules.

Communication RS232 wire to computer (PC).

Dimensions: 490 x 330 x 310 mm. approx. (19.29 x 12.99 x 12.20 inches approx.). Weight: 30 Kg. approx. (66 pounds approx.).

# -THIBAR44C/PLC-SOF. PLC Control Software:

# For this particular unit, always included with PLC supply.

The software has been designed using Labview and it follows the unit operation procedure and linked with the Control Interface Box used in the Computer Controlled Heat Pump + Air Conditioning + Refrigeration Unit with Cycle Inversion Valve (four condensers (water and air) and four evaporators (water and air)) (THIBAR44C).

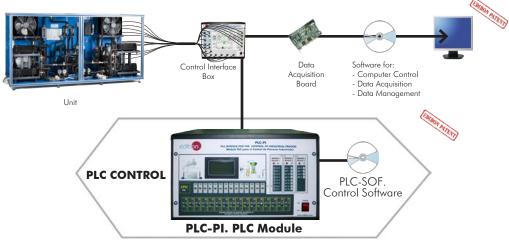

Practices to be done with PLC-PI:

9

- 1.- Control of the particular unit process through the control interface box without the computer.
- 2.- Visualization of all the sensors values used in the particular unit process.
- $3.\hbox{-}$  Calibration of all sensors included in the particular unit process.
- 4.- Hand on of all the actuators involved in the particular unit process.
- 5.- Realization of different experiments, in automatic way, without having in front the particular unit. (These experiments can be decided previously).
- 6.- Simulation of outside actions, in the cases do not exist hardware elements. (Example: test of complementary tanks, complementary industrialenvironment to the process to be studied, etc).
- 7.- PLC hardware general use.
- 8.- PLC process application for the particular unit.
- 9.- PLC structure.
- 10.- PLC inputs and outputs configuration.

- 11.-PLC configuration possibilities.
- 12.-PLC program languages.
- PLC different programming standard languages (ladder diagram (LD), structured text (ST), instructions list (IL), sequential function chart (SFC), function block diagram (FBD)).
- 14.-New configuration and development of new process.
- 15.-Hand on an established process.
- 16.-To visualize and see the results and to make comparisons with the particular unit process.
- 17.-Possibility of creating new process in relation with the particular unit.
- 18.-PLC Programming Exercises.
- Own PLC applications in accordance with teacher and student requirements.

# b) Technical and Vocational Education configuration

#### **® THIBAR44C/ICAI.** Interactive Computer Aided Instruction Software System.

This complete software package consists of an Instructor Software (EDIBON Classroom Manager -ECM) totally integrated with the Student Software (EDIBON Student Labsoft -ESL). Both are interconnected so that the teacher knows at any moment what is the theoretical and practical knowledge of the students.

This software is optional and can be used additionally to items (1 to 6).

#### -ECM. EDIBON Classroom Manager (Instructor Software).

ECM is the application that allows the Instructor to register students, manage and assign tasks for workgroups, create own content to carry out Practical Exercises, choose one of the evaluation methods to check the Student knowledge and monitor the progression related to the planned tasks for individual students, workgroups, units, etc... so the teacher can know in real time the level of understanding of any student in the classroom.

#### Innovative features:

User Data Base Management.

Administration and assignment of Workgroup, Task and Training sessions.

Creation and Integration of Practical Exercises and Multimedia Resources.

Custom Design of Evaluation Methods.

Creation and assignment of Formulas & Equations.

Equation System Solver Engine.

Updatable Contents.

Report generation, User Progression Monitoring and Statistics.

#### Instructor Software

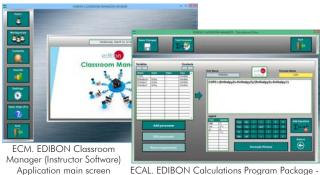

ECAL. EDIBON Calculations Program Package Formula Editor Screen

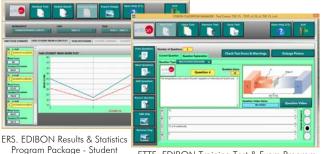

ETTE. EDIBON Training Test & Exam Program Package - Main Screen with Numeric Result Question

# -ESL. EDIBON Student Labsoft (Student Software).

ESL is the application addressed to the Students that helps them to understand theoretical concepts by means of practical exercises and to prove their knowledge and progression by performing tests and calculations in addition to Multimedia Resources. Default planned tasks and an Open workgroup are provided by EDIBON to allow the students start working from the first session. Reports and statistics are available to know their progression at any time, as well as explanations for every exercise to reinforce the theoretically acquired technical knowledge.

Innovative features:

Student Log-In & Self-Registration.

Existing Tasks checking & Monitoring.

Default contents & scheduled tasks available to be used from the first session.

Practical Exercises accomplishment by following the Manual provided by EDIBON.

Evaluation Methods to prove your knowledge and progression.

Test self-correction.

Calculations computing and plotting.

Equation System Solver Engine.

User Monitoring Learning & Printable Reports.

Multimedia-Supported auxiliary resources.

For more information see **ICAI** catalogue. Click on the following link: <a href="https://www.edibon.com/products/catalogues/en/ICAI.pdf">www.edibon.com/products/catalogues/en/ICAI.pdf</a>

# Student Software

Scores Histogram

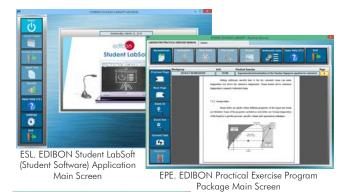

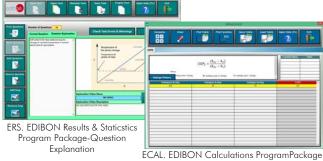

Main Screen

# c) Multipost Expansions options

#### Mini ESN. EDIBON Mini Scada-Net System.

Mini ESN. EDIBON Mini Scada-Net System allows up to 30 students to work with a Teaching Unit in any laboratory, simultaneously. It is useful for both, Higher Education and/or Technical and Vocational Education.

The Mini ESN system consists of the adaptation of any EDIBON Computer Controlled Unit with SCADA integrated in a local network.

This system allows to view/control the unit remotely, from any computer integrated in the local net (in the classroom), through the main computer connected to the unit. Then, the number of possible users who can work with the same unit is higher than in an usual way of working (usually only one)

#### Main characteristics:

- It allows up to 30 students to work simultaneously with the EDIBON Computer Controlled Unit with SCADA, connected in a local net.
- Open Control + Multicontrol + Real Time Control + Multi Student Post
- Instructor controls and explains to all students at the same time.
- Any user/student can work doing "real time" control/multicontrol and visualisation.
- Instructor can see in the computer what any user/student is doing in the unit.
- Continuous communication between the instructor and all the users/students connected.

# Main advantages:

- It allows an easier and quicker understanding.
- This system allows you can save time and cost.
- Future expansions with more EDIBON Units.

For more information see **Mini ESN** catalogue. Click on the following link: www.edibon.com/products/catalogues/en/Mini-ESN.pdf

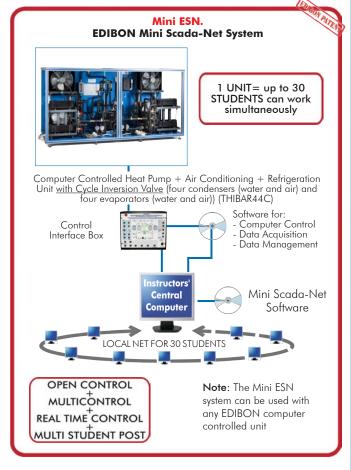

# (ii) ESN. EDIBON Scada-Net System.

This unit can be integrated, in the future, into a Complete Laboratory with many Units and many Students.

For more information see **ESN** catalogue. Click on the following link:

www.edibon.com/products/catalogues/en/units/thermodynamicsthermotechnics/esn-thermodynamics/ESN-THERMODYNAMICS.pdf

# Main items (always included in the supply)

Minimum supply always includes:

- ① Unit: THIBAR44C. Computer Controlled Heat Pump + Air Conditioning + Refrigeration Unit with Cycle Inversion Valve (four condensers (water and air) and four evaporators (water and air)).
- 2 THIBAR44C/CIB. Control Interface Box.
- 3 DAB. Data Acquisition Board.
- THIBAR44C/CCSOF. Computer Control + Data Acquisition + Data Management Software.
- (5) Cables and Accessories, for normal operation.
- Manuals.
- \*IMPORTANT: Under THIBAR44C we always supply all the elements for immediate running as 1, 2, 3, 4, 5 and 6.

# **Optional items** (supplied under specific order)

- a) Industrial configuration
- PLC. Industrial Control using PLC (it includes PLC-PI Module plus PLC-SOF Control Software):
  - PCL-PI. PLC Module.
  - THIBAR44C/PLC-SOF. PLC Control Software.

# b) Technical and Vocational configuration

(3) THIBAR44C/ICAI. Interactive Computer Aided Instruction Software System.

# c) Multipost Expansions options

- Mini ESN. EDIBON Mini Scada-Net System.
- **10** ESN. EDIBON Scada-Net System.

# ① THIBAR44C. Unit:

Bench-top unit with anodized aluminum structure and panels of painted steel.

Main metallic elements of stainless steel.

Diagram in the front panel with similar distribution to the elements in the real unit.

Computer controlled cooling compressor:

Type: hermetic. Power: 1 CV.

2 computer controlled air condensers.

2 water condensers, capacity: 1580 W.

High pressure switch. Coolant accumulator.

Coolant filter to retain particles of condensate.

Expansion valve.

2 water evaporators, capacity: 1580 W.

2 computer controlled air evaporators.

Liquid separator to retain liquid particles before being directed to the compressor.

4 manometers, situated at important points of the process.

13 type "J" temperature sensors.

5 flow sensors:

Flow sensor to measure the flow of coolant, range: 5-60 l./h.

2 water flow sensors to measure the flow of water that circulates through the two water condensers, range: 0.25-6.5 l./min.

2 water flow sensors to measure the flow of water that circulates through the two water evaporators, range: 0.25-6.5 l./min.

2 pressure sensors:

Coolant pressure sensor (compressor outlet), range: 0-25 bar.

Coolant pressure sensor (compressor inlet), range: 0-10 bar.

Wattmeter and power measurement from the computer.

Four-way valve (computer controlled solenoid valve).

4 valves to direct the coolant through the condensers and evaporators.

Enthalpy diagram of the R134a coolant.

The complete unit includes as well:

Advanced Real-Time SCADA.

Open Control + Multicontrol + Real-Time Control.

Specialized EDIBON Control Software based on LabVIEW.

National Instruments Data Acquisition board (250 KS/s, kilo samples per second).

Calibration exercises, which are included, teach the user how to calibrate a sensor and the importance of checking the accuracy of the sensors before taking measurements.

Projector and/or electronic whiteboard compatibility allows the unit to be explained and demonstrated to an entire class at one time.

Capable of doing applied research, real industrial simulation, training courses, etc.

Remote operation and control by the user and remote control for EDIBON technical support, are always included.

Totally safe, utilizing 4 safety systems (Mechanical, Electrical, Electronic & Software).

Designed and manufactured under several quality standards.

Optional ICAI software to create, edit and carry out practical exercises, tests, exams, calculations, etc.

Apart from monitoring user's knowwledge and progress reached.

This unit has been designed for future expansion and integration. A common expansion is the EDIBON Scada-Net (ESN) System which enables multiple students to simultaneously operate many units in a network.

# ② THIBAR44C/CIB. Control Interface Box:

The Control Interface Box is part of the SCADA system.

Control interface box with process diagram in the front panel.

The unit control elements are permanently computer controlled.

Simultaneous visualization in the computer of all parameters involved in the process.

Calibration of all sensors involved in the process.

Real time curves representation about system responses.

All the actuators' values can be changed at any time from the keyboard allowing the analysis about curves and responses of the whole process.

Shield and filtered signals to avoid external interferences.

Real time computer control with flexibility of modifications from the computer keyboard of the parameters, at any moment during the process.

Real time computer control for parameters involved in the process simultaneously.

Open control allowing modifications, at any moment and in real time, of parameters involved in the process simultaneously.

Three safety levels, one mechanical in the unit, another electronic in the control interface and the third one in the control software.

# 3 DAB. Data Acquisition Board:

The Data Acquisition board is part of the SCADA system.

PCI Express Data acquisition board (National Instruments) to be placed in a computer slot.

Analog input: Channels = 16 single-ended or 8 differential. Resolution = 16 bits, 1 in 65536. Sampling rate up to: 250 KS/s (kilo samples per second). Analog output: Channels=2. Resolution=16 bits, 1 in 65536.

Digital Input/Output: Channels=24 inputs/outputs.

#### (4) THIBAR44C/CCSOF. Computer Control + Data Acquisition + Data Management Software:

The three softwares are part of the SCADA system.

Compatible with the industry standards.

Flexible, open and multicontrol software, developed with actual windows graphic systems, acting simultaneously on all process parameters.

Management, processing, comparison and storage of data.

Sampling velocity up to 250 KS/s (kilo samples per second).

Calibration system for the sensors involved in the process.

It allows the registration of the alarms state and the graphic representation in real time.

Open software, allowing the teacher to modify texts, instructions. Teacher's and student's passwords to facilitate the teacher's control on the student, and allowing the access to different work levels.

This unit allows the 30 students of the classroom to visualize simultaneously all the results and the manipulation of the unit, during the process, by using a projector or an electronic whiteboard.

#### (5) Cables and Accessories, for normal operation.

# **⑥** Manuals:

This unit is supplied with 8 manuals: Required Services, Assembly and Installation, Interface and Control Software, Starting-up, Safety, Maintenance, Calibration & Practices Manuals. 13

# Exercises and Practical Possibilities to be done with the Main Items

- 1.- Determination of the inlet power, generated heat and performance coefficient. Water as heat source. (Water-water heat pump).
- 2.- Determination of the inlet power, generated heat and performance coefficient. Air as heat source. (Water-air heat pump).
- 3.- Determination of the inlet power, generated heat and performance coefficient. Air as heat source. (Air-air heat pump).
- 4.- Determination of the inlet power, generated heat and performance coefficient. Water as heat source. (Air- water heat pump).
- 5.- Preparation of performance curves of the heat pump with different inlet and outlet temperatures. Water as heat source. (Water-water heat pump).
- 6.- Preparation of performance curves of the heat pump at different inlet and outlet temperatures. Air as a heat source. (Water-air heat pump).
- 7.- Preparation of performance curves of the heat pump with different inlet and outlet temperatures. Water as heat source. (Air-water heat pump).
- 8.- Preparation of the performance curves of the heat pump with different inlet and outlet temperatures. Air as heat source. (Air-air heat pump).
- 9.- Lay out of the steam compression cycle in a diagram P-H and comparison with the ideal cycle. Water as heat source. (Water-water heat pump).
- 10.-Lay out of the steam compression cycle in a diagram P-H and comparison with the ideal cycle. Air as heat source. (Water-air heat pump).
- 11.-Lay out of the steam compression cycle in a diagram P-H and comparison with the ideal cycle. Water as heat source. (Air-water heat pump).
- 12.-Lay out of the steam compression cycle in a diagram P-H and comparison with the ideal cycle. Air as heat source. (Air-air heat pump).
- 13.-Preparation of the performance curves of the heat pump based on the properties of the refrigerant and at different condensation and evaporation temperatures, Water as heat source. (Water-water heat pump).
- 14.-Preparation of the performance curves of the heat pump based on the properties of the refrigerant and at different condensation and evaporation temperatures. Air as heat source. (Water-air heat pump).
- 15.-Preparation of the performance curves of the heat pump based on the properties of the refrigerant and at different condensation and evaporation temperatures. Water as heat source. (Air-water heat pump).
- 16.-Preparation of the performance curves of the heat pump based on the properties of the refrigerant and at different condensation and evaporation temperatures. Air as heat source. (Air- air heat pump).
- 17.-Practices with cycle inversion.

Additional practical possibilities:

- 18.-Sensors calibration.
- 19.-Energy balance for the different components and for the complete cycle.
- 20.-Evaluation of the volumetric effectiveness of the compressor at different pressure relations.
- 21.-To estimate of the total thermotransference coefficient at the condenser and evaporator.
- 22.-Energy balance at the air evaporator.
- 23.-To estimate of the exchange heat at the water evaporator and outlet temperature of the water.
- 24.-Determination of the characteristic parameters of the steam compression cooling.
- 25.-Characteristic parameters of the steam compression cycle.
- 26.-Influence of overheating and overcooling during the operating cycle.

Other possibilities to be done with this Unit:

27.-Many students view results simultaneously.

To view all results in real time in the classroom by means of a projector or an electronic whiteboard.

28.-Open Control, Multicontrol and Real Time Control.

This unit allows intrinsically and/or extrinsically to change the span, gains; proportional, integral, derivate parameters; etc, in real time.

- 29.-The Computer Control System with SCADA allows a real industrial simulation.
- 30.-This unit is totally safe as uses mechanical, electrical and electronic, and software safety devices.
- 31.-This unit can be used for doing applied research.
- 32.-This unit can be used for giving training courses to Industries even to other Technical Education Institutions.
- 33.-Control of the THIBAR44C unit process through the control interface box without the computer.
- 34.-Visualization of all the sensors values used in the THIBAR44C unit process.
- By using PLC-PI additional 19 more exercises can be done.
- Several other exercises can be done and designed by the user.

# TENDER SPECIFICATIONS (for optional items)

#### a) Industrial configuration

# **PLC. Industrial Control using PLC** (it includes PLC-PI Module plus PLC-SOF Control Software):

#### -PLC-PI. PLC Module:

Metallic box.

Circuit diagram in the module front panel.

Digital inputs (X) and Digital outputs (Y) block: 16 Digital inputs. 14 Digital outputs.

Analog inputs block: 16 Analog inputs. Analog outputs block: 4 Analog outputs.

Touch screen. Panasonic PLC:

High-speed scan of 0.32 μsec. Program capacity of 32 Ksteps. High-speed counter. Multi-point PID control.

Digital inputs/outputs and analog inputs/outputs Panasonic modules.

#### -THIBAR44C/PLC-SOF. PLC Control Software:

For this particular unit, always included with PLC supply.

# Practices to be done with PLC-PI:

- 1.- Control of the particular unit process through the control interface box without the computer.
- 2.- Visualization of all the sensors values used in the particular unit process.
- 3.- Calibration of all sensors included in the particular unit process.
- 4.- Hand on of all the actuators involved in the particular unit process.
- 5.- Realization of different experiments, in automatic way, without having in front the particular unit. (These experiments can be decided previously).
- 6.- Simulation of outside actions, in the cases do not exist hardware elements. (Example: test of complementary tanks, complementary industrialenvironment to the process to be studied, etc).
- 7.- PLC hardware general use.
- 8.- PLC process application for the particular unit.
- 9.- PLC structure.
- 10.-PLC inputs and outputs configuration.
- 11.-PLC configuration possibilities.
- 12.-PLC program languages.
- 13.-PLC different programming standard languages (ladder diagram (LD), structured text (ST), instructions list (IL), sequential function chart (SFC), function block diagram (FBD)).
- 14.-New configuration and development of new process.
- 15.-Hand on an established process.
- 16.-To visualize and see the results and to make comparisons with the particular unit process.
- 17.-Possibility of creating new process in relation with the particular unit.
- 18.-PLC Programming Exercises.
- 19.-Own PLC applications in accordance with teacher and student requirements.

#### b) Technical and Vocational Education configuration

#### **® THIBAR44C/ICAL**. Interactive Computer Aided Instruction Software System.

This complete software package consists of an Instructor Software (EDIBON Classroom Manager -ECM) totally integrated with the Student Software (EDIBON Student Labsoft -ESL). Both are interconnected so that the teacher knows at any moment what is the theoretical and practical knowledge of the students.

-ECM. EDIBON Classroom Manager (Instructor Software).

ECM is the application that allows the Instructor to register students, manage and assign tasks for workgroups, create own content to carry out Practical Exercises, choose one of the evaluation methods to check the Student knowledge and monitor the progression related to the planned tasks for individual students, workgroups, units, etc...so the teacher can know in real time the level of understanding of any student in the classroom.

Innovative features:

User Data Base Management.

Administration and assignment of Workgroup, Task and Training sessions.

Creation and Integration of Practical Exercises and Multimedia Resources.

Custom Design of Evaluation Methods.

Creation and assignment of Formulas & Equations.

Equation System Solver Engine.

Updatable Contents.

Report generation, User Progression Monitoring and Statistics.

-ESL. EDIBON Student Labsoft (Student Software).

ESL is the application addressed to the Students that helps them to understand theoretical concepts by means of practical exercises and to prove their knowledge and progression by performing tests and calculations in addition to Multimedia Resources. Default planned tasks and an Open workgroup are provided by EDIBON to allow the students start working from the first session. Reports and statistics are available to know their progression at any time, as well as explanations for every exercise to reinforce the theoretically acquired technical knowledge.

Innovative features:

Student Log-In & Self-Registration.

Existing Tasks checking & Monitoring.

Default contents & scheduled tasks available to be used from the first session.

Practical Exercises accomplishment by following the Manual provided by EDIBON.

Evaluation Methods to prove your knowledge and progression.

Test self-correction.

Calculations computing and plotting.

Equation System Solver Engine.

User Monitoring Learning & Printable Reports.

Multimedia-Supported auxiliary resources.

# Tender Specifications (for optional items)

#### c) Multipost Expansions options

# Mini ESN. EDIBON Mini Scada-Net System.

EDIBON Mini Scada-Net System allows up to 30 students to work with a Teaching Unit in any laboratory, simultaneously.

The Mini ESN system consists of the adaptation of any EDIBON Computer Controlled Unit with SCADA integrated in a local network.

This system allows to view/control the unit remotely, from any computer integrated in the local net (in the classroom), through the main computer connected to the unit.

#### Main characteristics:

- It allows up to 30 students to work simultaneously with the EDIBON Computer Controlled Unit with SCADA, connected in a local net.
- Open Control + Multicontrol + Real Time Control + Multi Student Post.
- Instructor controls and explains to all students at the same time.
- Any user/student can work doing "real time" control/multicontrol and visualisation.
- Instructor can see in the computer what any user/student is doing in the unit.
- Continuous communication between the instructor and all the users/students connected.

#### Main advantages:

- It allows an easier and quicker understanding.
- This system allows you can save time and cost.
- Future expansions with more EDIBON Units.

The system basically will consist of:

This system is used with a Computer Controlled Unit.

- Instructor's computer.
- Students' computers.
- Local Network.
- Unit-Control Interface adaptation.
- Unit Software adaptation.
- Webcam.
- Mini ESN Software to control the whole system.
- Cables and accessories required for a normal operation.

\* Specifications subject to change without previous notice, due to the convenience of improvement of the product.

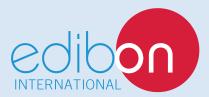

C/ Del Agua, 14. Polígono Industrial San José de Valderas. 28918 LEGANÉS. (Madrid). SPAIN.

Phone: 34-91-6199363 FAX: 34-91-6198647

E-mail: edibon@edibon.com WEB site: www.edibon.com

Edition: ED01/16 Date: September/2016

| ΚE | PRE | SE | Ν | ΙAΙ | IV |  |
|----|-----|----|---|-----|----|--|
|    |     |    |   |     |    |  |